# オンライン配信授業の受け方【Google Meet】

1.クロームブックの電源を入れてログインする

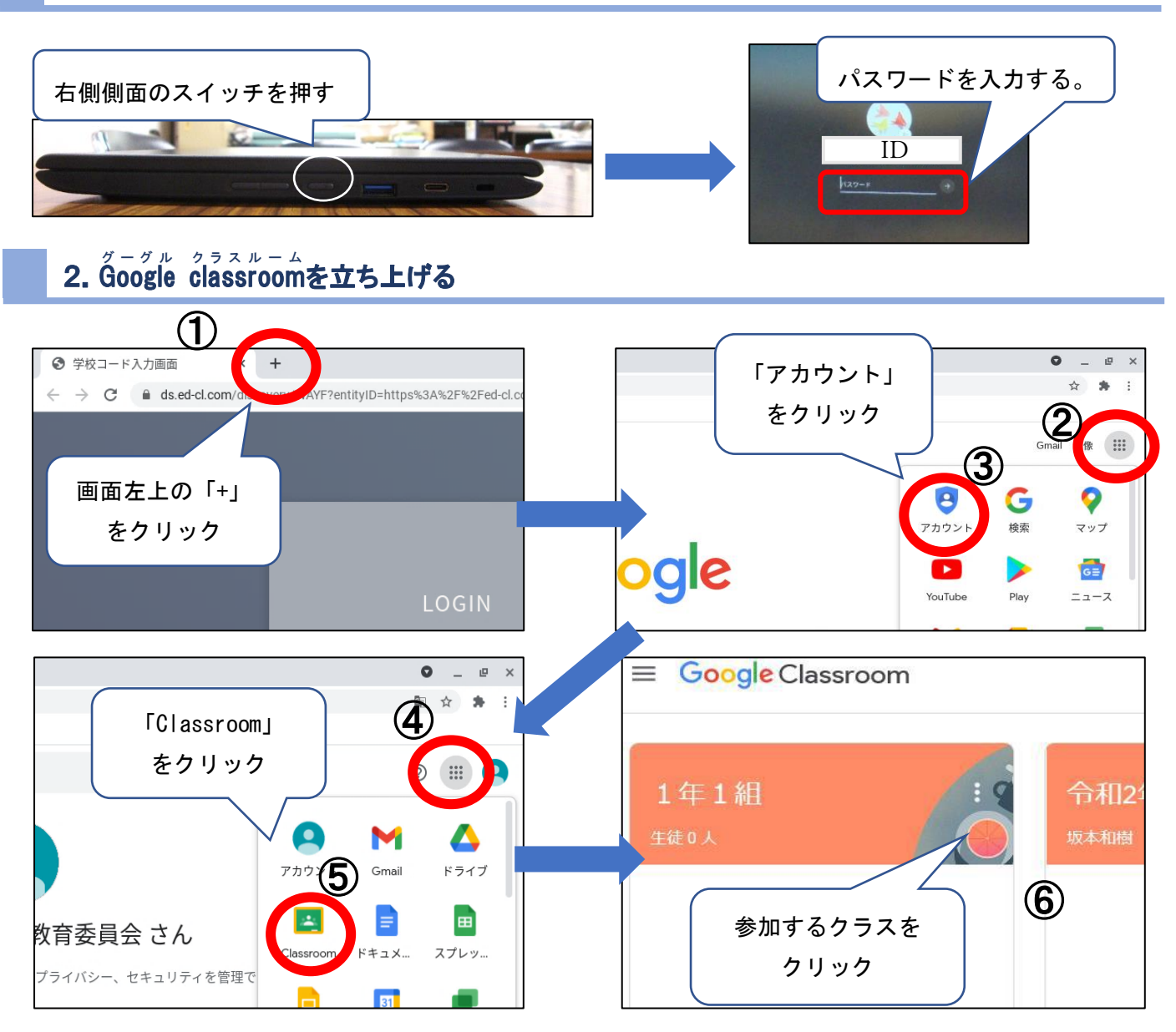

### 3. $\Huge{5pt}$ oogle Meetを立ち上げる(クラスルームから)

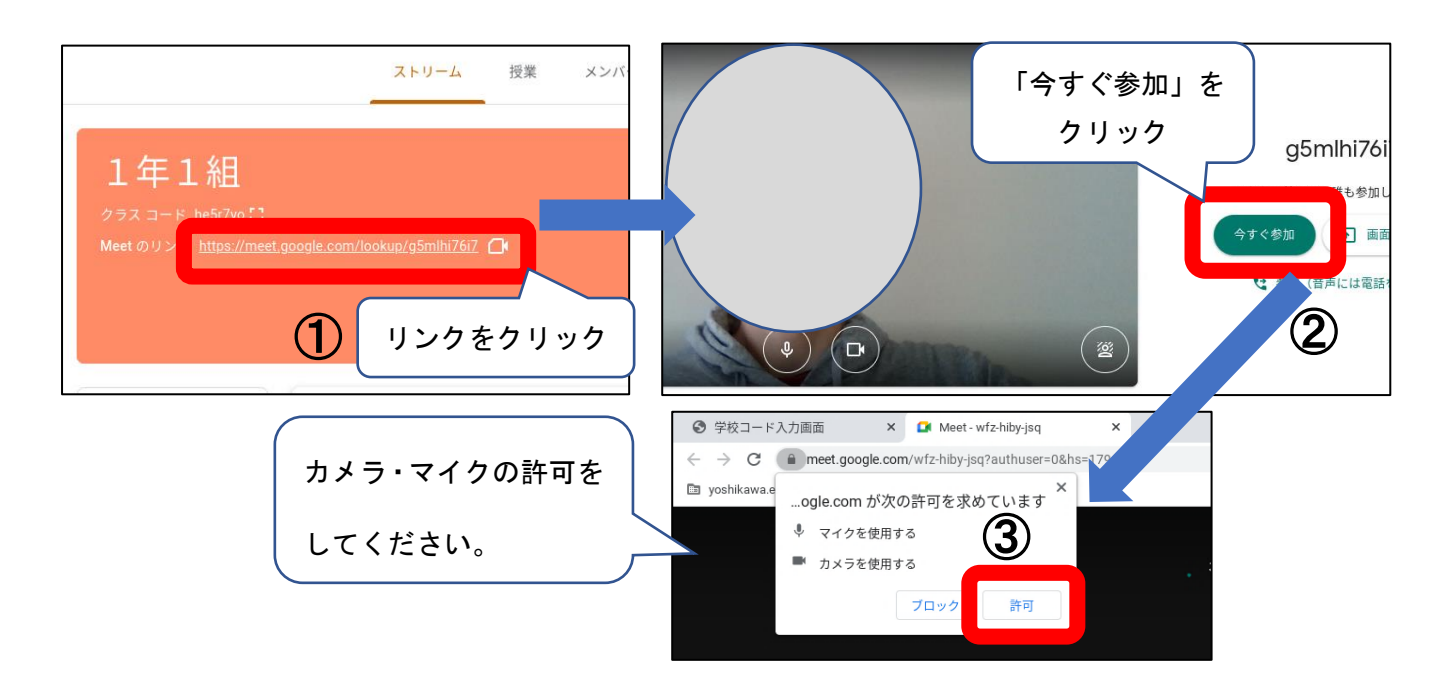

# Google Meet の基本操作

#### 1.マイクの ON/OFF ビデオの ON/OFF

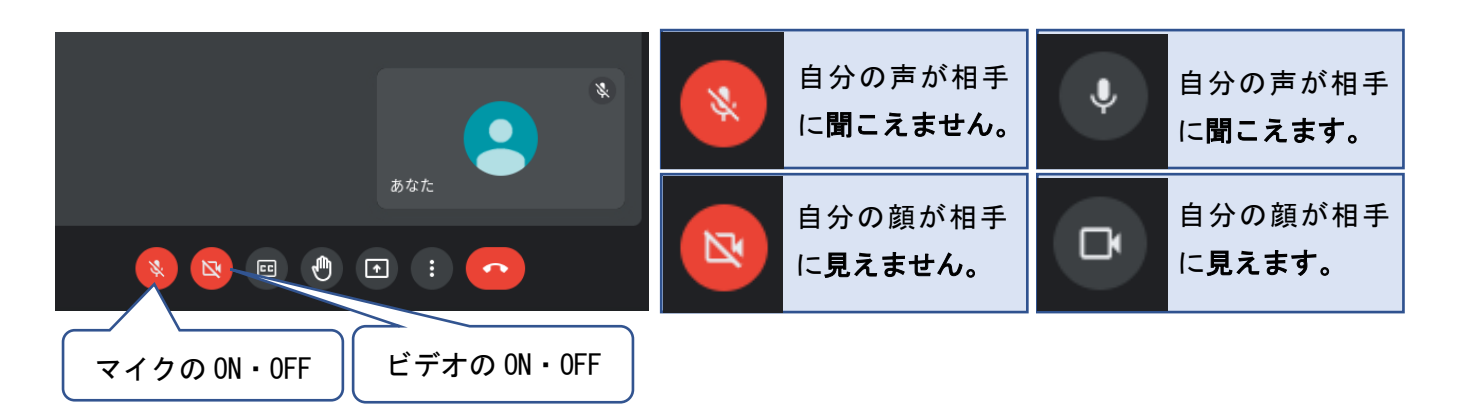

### 2.ピン留め(特定の参加者を大きく映す)

#### <方法1>

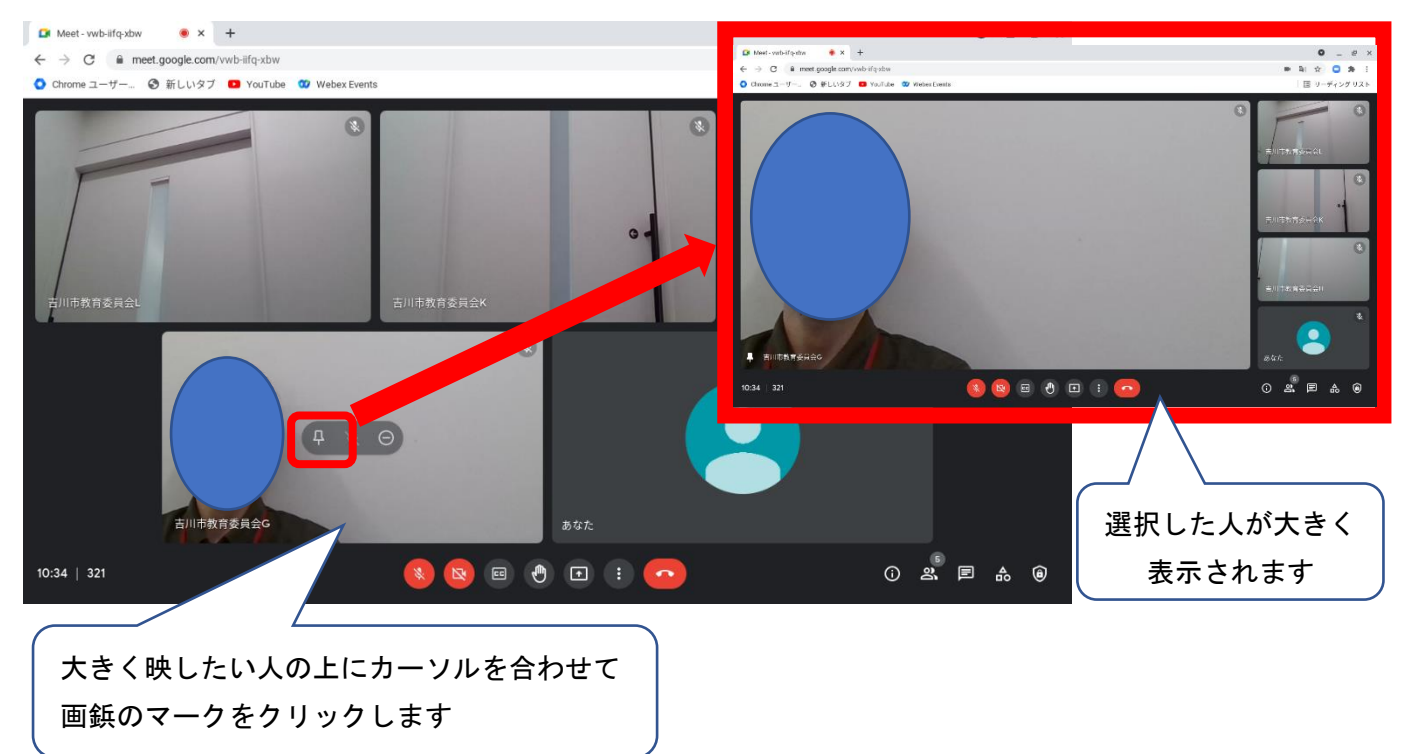

③

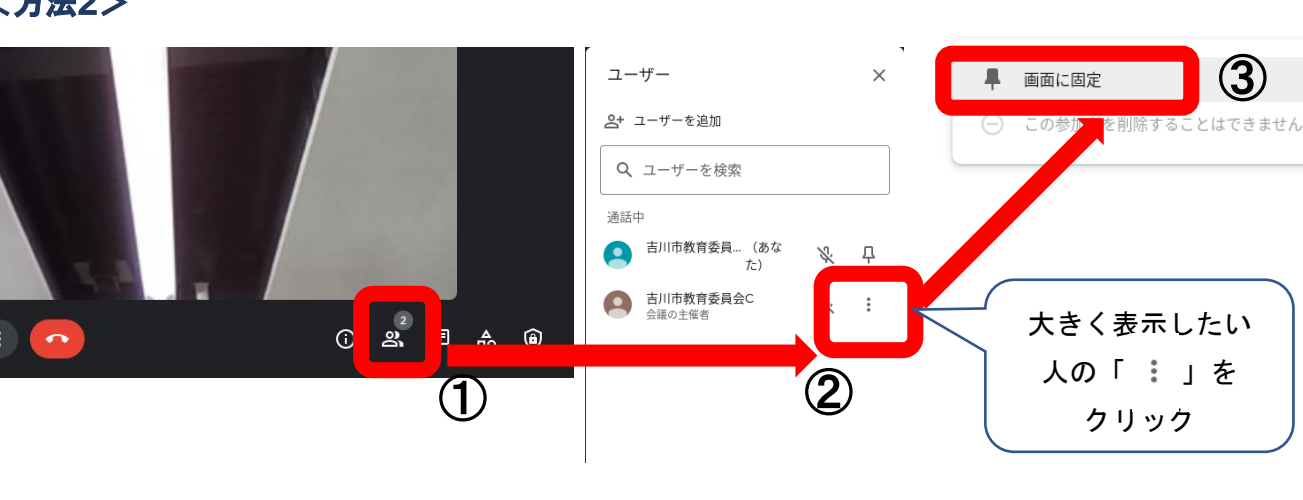

#### <方法2>